<span id="page-0-2"></span>父页面重新加载绑定数据

- [1.描述](#page-0-0)
- [2.父页面重新加载绑定数据](#page-0-1)

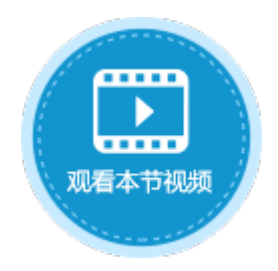

<span id="page-0-0"></span>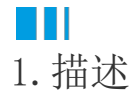

设置关闭弹出页面命令时,其中有一项设置为"父页面重新加载绑定数据",勾选这个选项后,关闭弹出页面再重新回到父页面时,页面 会重新加载绑定的数据。

一般在父页面中有表格,弹出页面中进行了更新或新增了数据时,勾选此选项,关闭弹出页面后会重新刷新父页面表格中的数据,使页面 中表格的数据为最新数据。

图1 父页面重新加载绑定数据

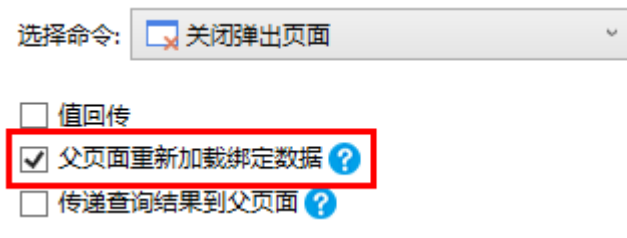

## <span id="page-0-1"></span>a Ti 2.父页面重新加载绑定数据

使用"父页面重新加载绑定数据"可将父页面的数据更新至最新数据,如果不勾选此选项,将不会自动刷新,需要手动刷新才能显示最新 数据。

不勾选"父页面重新加载绑定数据"时

例如,在订单列表页面,单击"添加"按钮可弹出"添加页面",在"添加页面"的"确定"按钮中,数据表操作命令后添加"关 闭弹出页面"命令,且不勾选"父页面重新加载绑定数据",如下图所示。

图2 添加页面

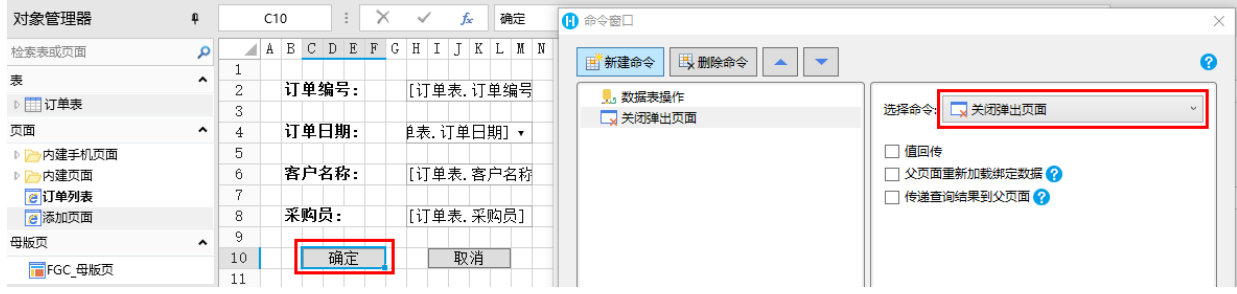

运行后,在订单列表页面中,单击"添加"按钮,弹出添加页面,输入订单后单击"确定"按钮,会发现刚添加的订单并未在列表 中显示。

图3 运行页面

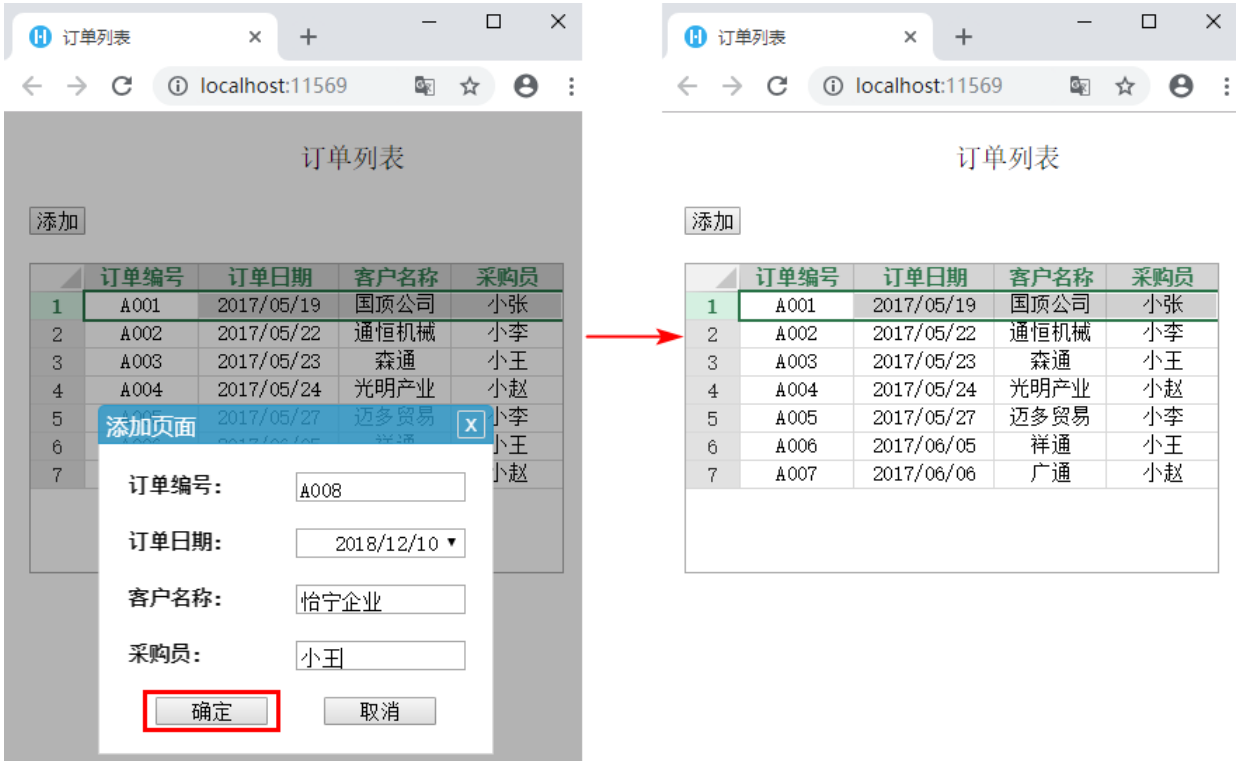

按F5或单击

 $\mathbf C$ 

重新加载此页后,刚才添加的数据才显示了出来。

图4 刷新页面

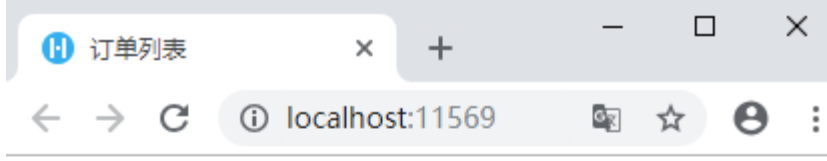

订单列表

添加

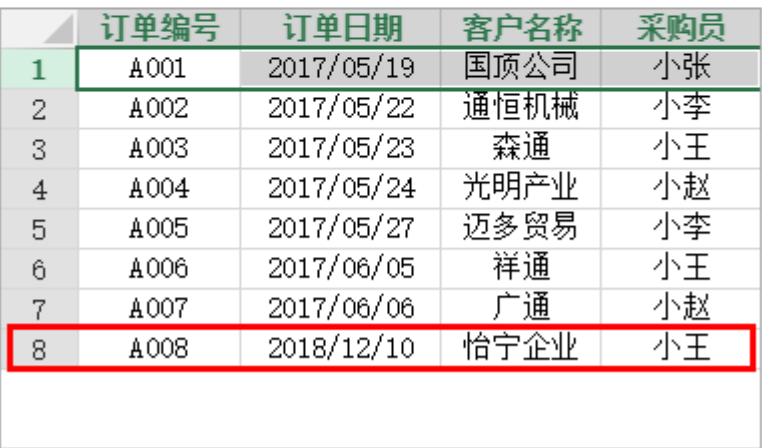

勾选"父页面重新加载绑定数据"时

在订单列表页面,单击"添加"按钮可弹出"添加页面",在"添加页面"的"确定"按钮中,数据表操作命令后添加"关闭弹出 页面"命令,且勾选"父页面重新加载绑定数据",如下图所示。

## 图5 添加页面

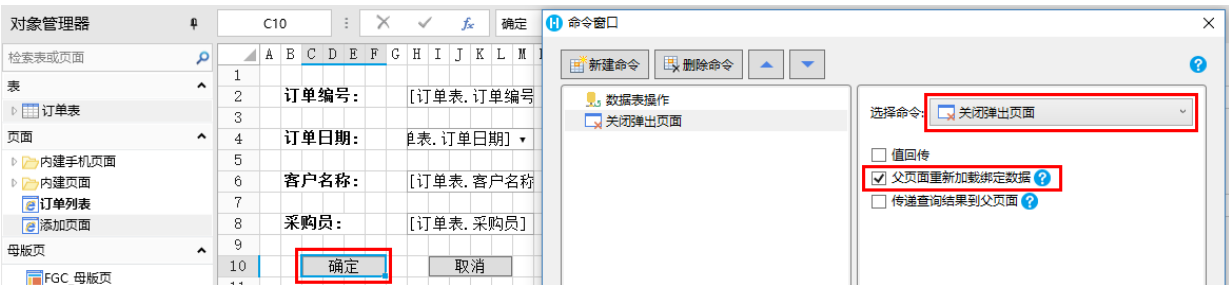

运行后,在订单列表页面中,单击"添加"按钮,弹出添加页面,输入订单后单击"确定"按钮,会发现刚添加的订单已经在列表 中显示了出来,也就是在关闭弹出页面的同时父页面重新加载了绑定数据,使得新添加的数据得以显示在页面中。

图6 运行页面

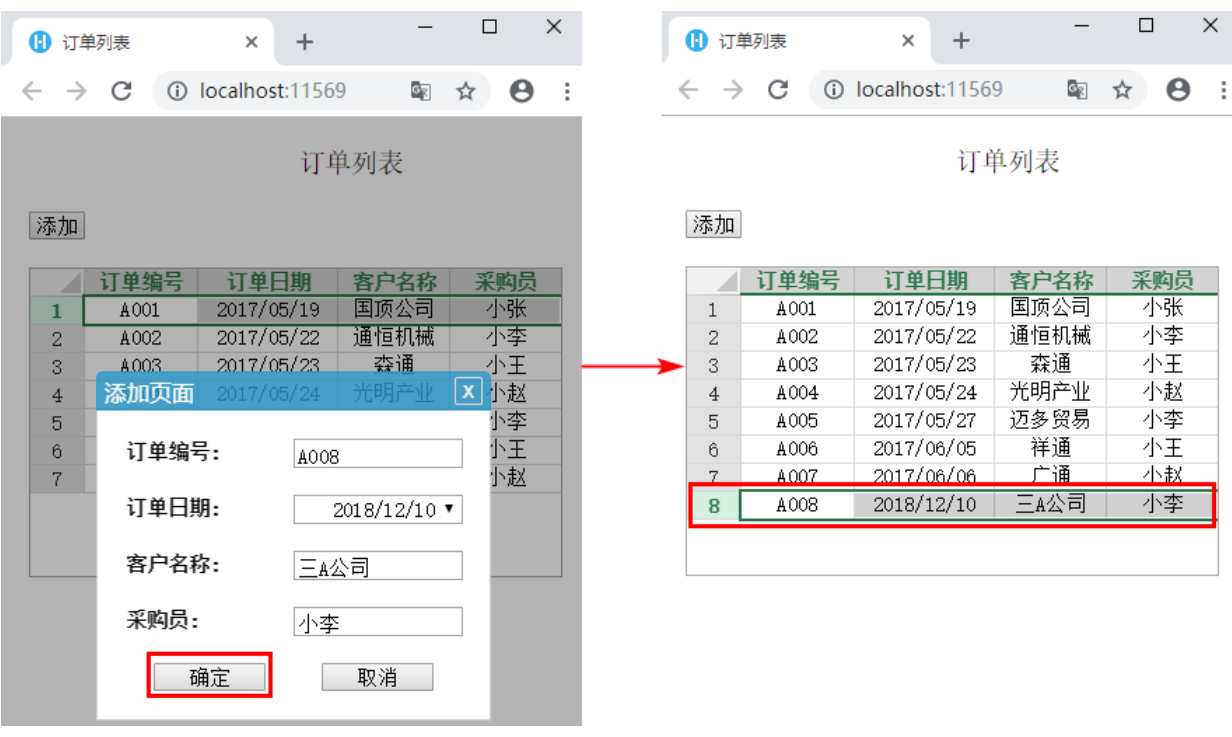

[回到顶部](#page-0-2)